## **BankID**

## Мобильная аутентификация

Система, OnLine аутентификации граждан BankID , предоставляет возможность пройти верификацию с помощью мобильного устройства с применением Электронно-цифровой подписи ( ЭЦП ), а также с помощью IDcard (пластиковый паспорт Украины). Предложенный механизм аутентификации полностью соответствует ЗУ от 22.05.2003 № 852-IV ['Про електронний цифровий підпис'.](http://zakon0.rada.gov.ua/laws/show/852-15) Текущая версия работает под мобильной операционной системой Android.

ЭТАПЫ (аутентификация по ЭЦП)

Для прохождения Мобильной аутентификации, необходимо в BankID выбрать логотип, сог. Рис. 1

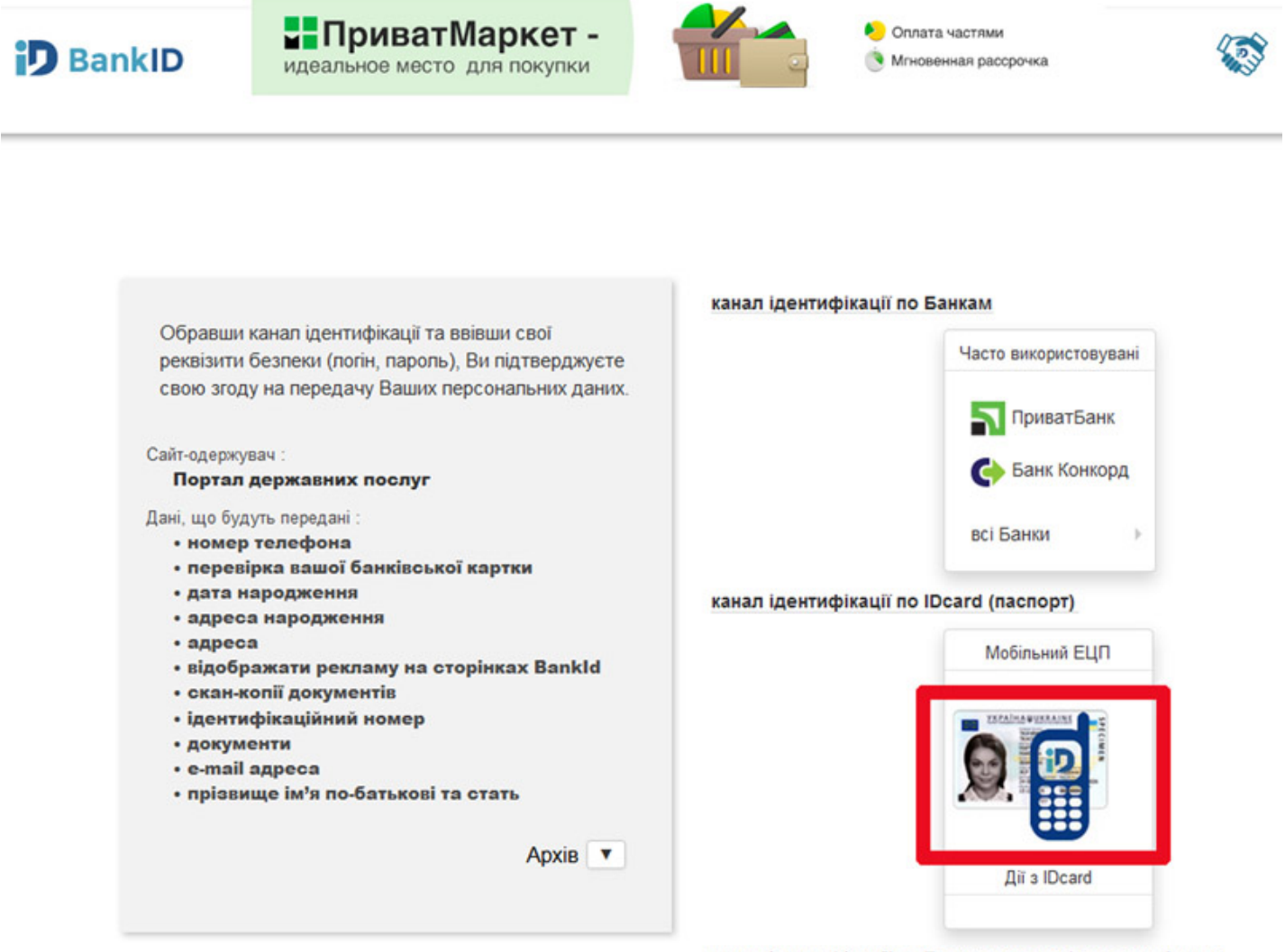

канал ідентифікації по Електронно-цифровому підпису

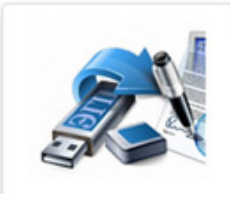

Рис. 1

Запустить мобильное приложение и отсканировать Код авторизации или вбить его вручную, см. Рис. 2 Естественно, мобильное приложение необходимо установить заранее, воспользовавшись ссылкой ниже QR -кода авторизации, см. Рис. 2. Предварительно, необходимо "закинуть" ЭЦП в мобильный, с помощью шнурка питания в любое доступное вам место памяти sd карты смартфона (это необходимо сделать один раз и забыть). В дальнейшем нужно будет указать пусть в приложении, где будет находится ваш файл-ключ (ЭЦП).

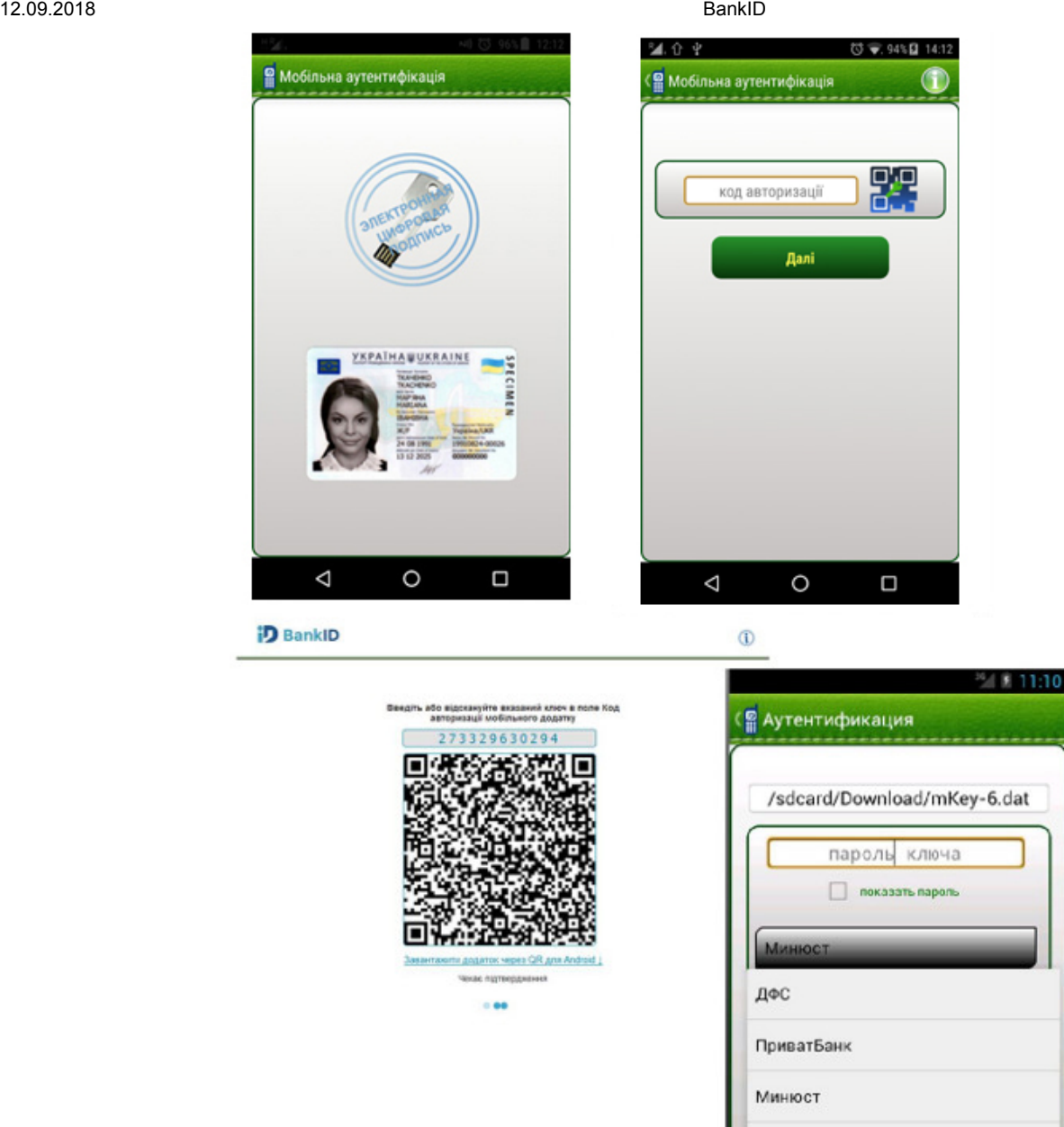

Рис. 2

Украинские специальные системы

В итоге, указав: путь к ЭЦП (делается один раз), пароль от ЭЦП, выбрав Центр сертификации, который выдал вам ЭЦП - в завершении нажимаем Подтвердить и наблюдаем за происходящим на мониторе в вашем браузере ЭТАПЫ (аутентификация по паспорту)

Для прохождения Мобильной аутентификации, необходимо в BankID выбрать логотип, сог. Рис. 1 Запустить мобильное приложение и выбрать кнопку IDcard (изображение пластикового паспорта) см. Рис. 3

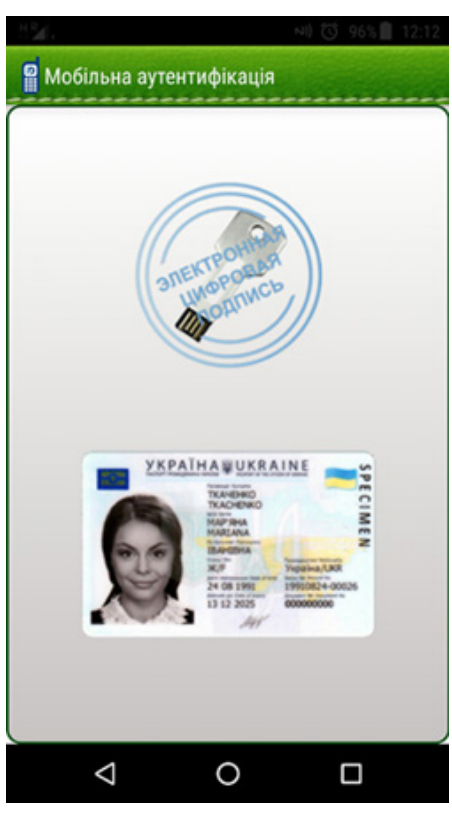

Рис. 3

Ввести реквизиты безопасности доступа к персональным данным чипа, PIN2 см. Рис. 4

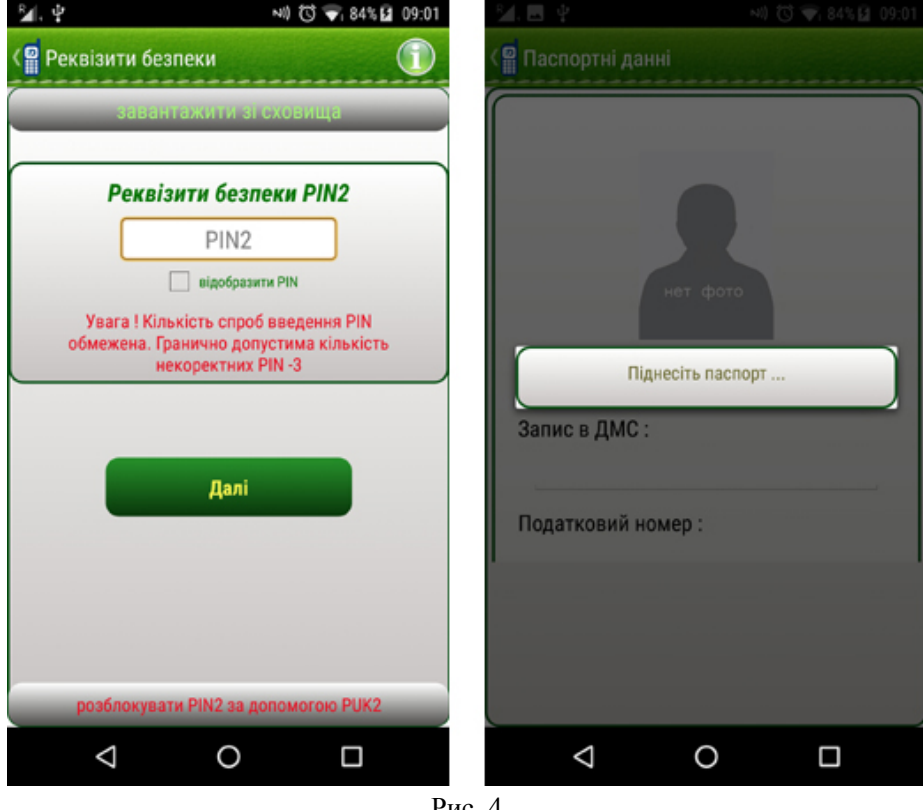

Рис. 4

Поднести паспорт к телефону (обычно задняя стенка аппарата), согласно указанному диалогу в приложении и предварительно включив NFC. Устройство считает персональные данные (занимает 5-7 сек., при этом удерживайте паспорт рядом с аппаратом). Отсканировать Код авторизации сайта или вбить его вручную, см. Рис. 2. Наблюдаем за происходящим на мониторе в вашем браузере.

По всем вопросам обращайтесь:

[info@bankid.org.ua](mailto:info@bankid.org.ua)

© 2016 [BankID](http://bankid.org.ua/). All Rights Reserved.